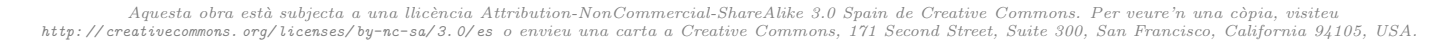

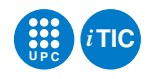

# Pràctica 6: Tractament de dades de sensors

Tecnologia de la Programació — iTIC

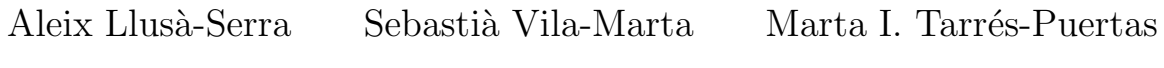

February 5, 2021

# **Contents**

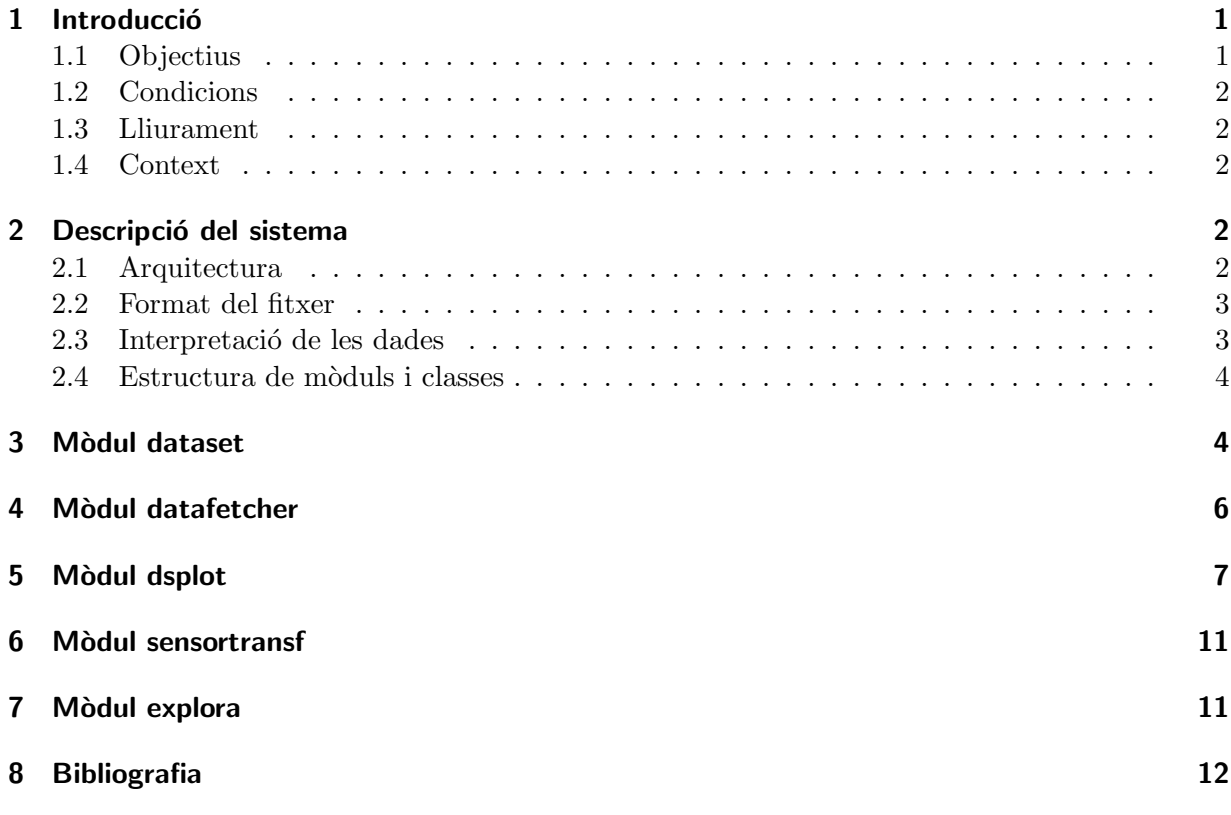

# <span id="page-0-1"></span><span id="page-0-0"></span>1 Introducció

#### 1.1 Objectius

Els objectius d'aquesta pràctica són:

- Tenir un primer contacte amb alguns serveis de la extensa llibreria de Python.
- Consolidar el treball amb classes d'objectes.
- $\bullet$  Consolidar l'ús de les eines de test i el disseny basat en tests.

• Consolidar l'ús de les eines de documentació de programari i de les eines de gestió de versions.

La pràctica té com a context la captura, emmagatzemat, tractament i visualització de dades provinents d'un sistema de sensors que capturen les temperatures de diferents punts del laboratori de recerca de telecomunicacions.

La pràctica és molt curta pel que fa al codi que cal escriure. La solució no s'allarga massa més de les 200 línies de codi. La principal dificultat està en entendre i saber aprofitar els mòduls de la llibreria que cal utilitzar. Es doncs una pràctica més d'estudi i exploració que no pas de desenvolupament.

## <span id="page-1-0"></span>1.2 Condicions

- La pràctica té una durada de dues sessions de laboratori.
- Cal fer la pràctica amb l'equip de treball.
- Cal fer el desenvolupament usant control de versions amb subversion sobre el dipòsit escriny3. L'ús de l'eina serà part de l'avaluació de la pràctica.

## <span id="page-1-1"></span>1.3 Lliurament

Caldrà lliurar el resultat de la pràctica a través de l'activitat escaient d'Atenea. El lliurament haurà d'incloure:

- El codi font del projecte.
- Els doctests associats al codi font.
- La documentació del projecte escrita amb Sphinx que ha d'incloure una taula del temps de dedicació de cada persona de l'equip.
- Un script amb les càlculs automatitzats corresponents a la tasca 1, i els resultats obtinguts.
- El fitxer de dades utilitzat.
- Es valorarà positivament la implementació de mètodes recursius.

# <span id="page-1-2"></span>1.4 Context

En el laboratori de recerca de telecomunicacions hi ha instal·lats 6 sensors numerats de 0 a 5 en diferents punts de l'habitacle. Aquests sensors estan connectats a petit sistema de control basat en un microcontrolador que interroga tots els sensor cada pocs segons i enregistra la lectura que cadascun fa de la temperatura. Cada dispositiu sensor est`a implementat de forma diferent i, per tant, té unes característiques de treball diferents. El sistema de control va acumulant les dades de cada dia en un fitxer de text. Un computador que actua de servidor recupera diàriament aquest fitxer, l'emmagatzema conjuntament amb els de la resta de dies i els serveix públicament a través d'un servidor web.

L'objectiu d'aquesta pràctica és implementar un programa que es connecta al servidor web, obt´e les dades d'un o m´es sensors per a un per´ıode de dies determinat i, finalment, les visualitza mitjançant una gràfica en la pantalla del vostre computador.

# <span id="page-2-1"></span><span id="page-2-0"></span>2 Descripció del sistema

# 2.1 Arquitectura

L'esquema general de l'aplicació es pot veure a la figura [1.](#page-2-3) Tot i que en realitat hi ha 6 sensors numerats de 0 a 5, el diagrama només en mostre els tres primers. En aquest diagrama s'observa com cada sensor de temperatura està connectat a un petit sistema electrònic que tracta el senyal del sensor per tal que sigui utilitzable. Cada sensor té un sistema de tractament diferent. Un petit computador fa la feina de recol·lectar les dades de cada sensor periòdicament. Aquest computador va emmagatzemant cada dada en un fitxer de text associat a la data. Cada dia crea un nou fitxer de text. Aquest mateix computador serveix la col·lecció de tots els fitxers de text a trav´es d'internet usant el protocol HTTP. D'aquesta forma podem accedir als fitxers usant un navegador web.

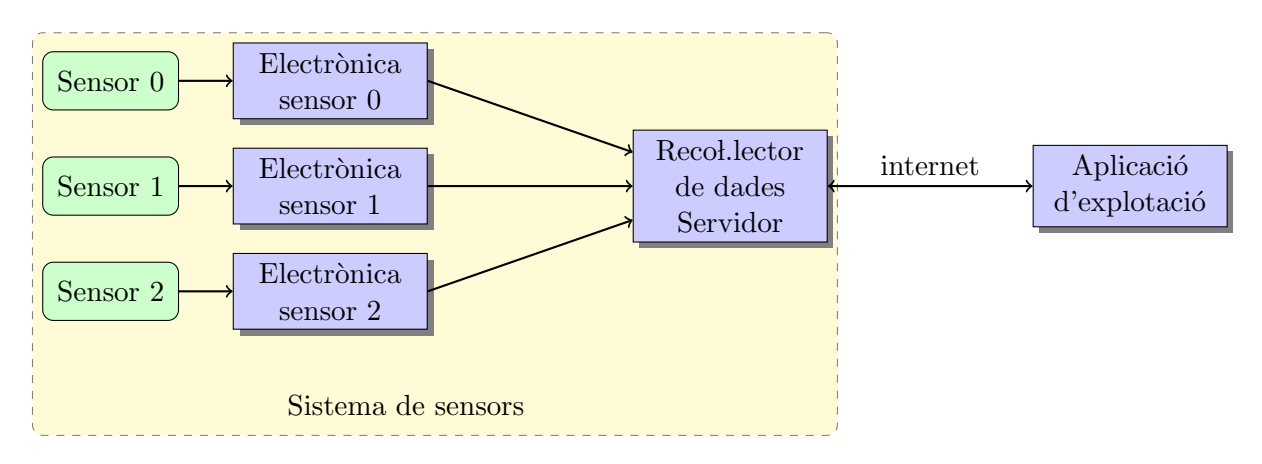

<span id="page-2-3"></span>Figure 1: Arquitectura del sistema. Només es mostren tres dels sis sensors.

# <span id="page-2-2"></span>2.2 Format del fitxer

Els fitxers que emmagatzemen els dades dels sensor i que serveix el sistema de sensors són fitxers de text. El nom del fitxer té relació amb la data a la qual pertanyen les dades. Així el fitxer dades\_11\_08\_01, per exemple, conté les dades dels sis sensors corresponents al dia 1 d'agost del 2011.

Un fitxer de dades s'organitza en línies. Cada línia correspon a una dada d'un sensor en un instant de temps. El format d'una línia és el que segueix:

#### 00:00:04,5,526.000000

Noteu que hi ha tres camps separats per comes. El primer és l'instant de temps a que correspon la dada. Fixeu-vos que la sintaxi és la clàssica de HH:MM:SS. El segon és el número de sensor. Finalment el tercer és el valor de la dada i és de tipus real. El fitxer conté molts centenars de dades i per tant no és convenient emmagatzemar-lo completament a la memòria del computador.

Aquest tipus de formats en que les dades s'organitzen en línies i a la vegada cada línia s'organitza en camps separats per comes es coneix com a comma separated values o format CSV, i és un format molt freqüent per intercanviar dades. Molts fulls de càlcul i aplicacions estadístiques llegeixen aquest format de manera nativa.

#### <span id="page-3-0"></span>2.3 Interpretació de les dades

Les dades que s'emmagatzemen en els fitxers no són temperatures: són les dades que subministren els sensors. Per obtenir la temperatura a partir d'aquestes dades cal aplicar-hi un procés de transformació. Com cada sensor és diferent, la transformació és específica per a cada sensor.

Assumim que tenim un valor que prové del sensor  $S_0$ . Aleshores la temperatura  $T_0$  que aquest sensor indica és realment  $T_0 = 100V_0 - 50 + dT_0$  on  $dT_0$  és una constant de calibrat empírica que depèn de cada sensor. Per la seva banda,  $V_0 = \frac{Va_0 + dc_0}{k_0}$  on  $dc_0$  i  $k_0$  són constants que depenen del sensor. Finalment  $Va_0 = \frac{Vcc}{1024.0}D_0$  on  $Vcc$  és una constant única per a tots els sensor i  $D_0$  és el valor que llegim del fitxer.

La constant  $Vec$   $\acute{\text{e}}$ s 3.3040. La resta de constants que depenen del sensor són les que es mostren a la taula 1.

| i.                       | $dc_i$  | $k_i$   | $dT_i$ |
|--------------------------|---------|---------|--------|
| 0                        | 3.1418  | 5.6500  | 0.24   |
| 1                        | 0.0000  | 1.0000  | 1.37   |
| $\overline{2}$           | 2.1850  | 5.3972  | 0.95   |
| 3                        | 2.1313  | 5.2959  | 0.42   |
| $\overline{\mathcal{A}}$ | 10.5953 | 16.8243 | 0.29   |
| 5                        | 10.5842 | 16.5574 | 0.79   |

Table 1: Constants que caracteritzen els sensors.

TASCA PRÈVIA 1 Com les transformacions que s'apliquen a cada sensor són lineals es poden expressar en el seu conjunt com  $T_i = A_i D_i + B_i$ . Determineu per a cada sensor i el valor dels coeficients  $A_i$  i  $B_i$ . Penseu l'estratègia de resolució i féu un petit programa que faci els càlculs d'A i B.

#### <span id="page-3-1"></span>2.4 Estructura de mòduls i classes

L'aplicació la constitueixen els mòduls:

- dataset Conté la classe DataSet. Un objecte de la classe DataSet és un contenidor de valors cadascun d'ells associat a un temps.
- datafetcher Conté la classe DataSetFetcher. Un objecte d'aquesta classe és una eina que permet obtenir les dades d'un sensor determinat i per a una data concreta.
- dsplot Conté la classe DataSetPlot. Un objecte d'aquesta classe és una entitat que permet visualitzar una sèrie de dades en el temps sobre una gràfica en la pantalla.

sensortransf Conté eines per normalitzar la informació que prové de cada sensor.

explora Conté el programa principal.

La relació d'ús entre els diversos mòduls és la que es mostra en la figura [2.](#page-4-1)

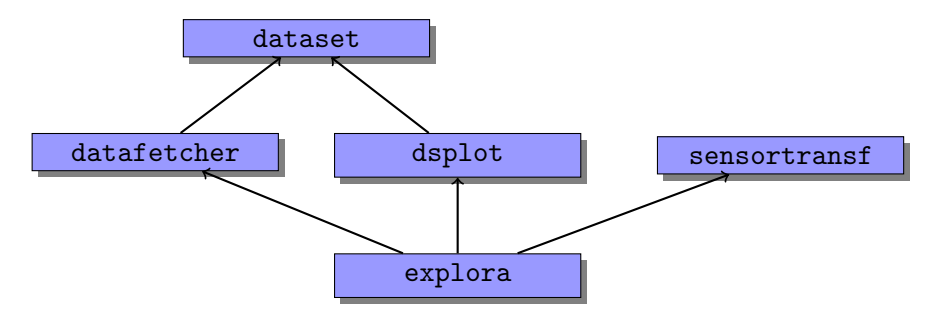

<span id="page-4-1"></span>Figure 2: Diagrama d'ús entre els mòduls de la pràctica.

Tasca 2 Prepareu l'entorn de treball per a la practica: doneu d'alta un nou directori de nom p6 en el vostre dipòsit de versions i seguiu la mateixa estratègia de treball que en la pràctica anterior.

# <span id="page-4-0"></span>3 Mòdul dataset

TASCA PRÈVIA 3 Estudieu la classe date i datetime, que forma part del mòdul datetime de la llibreria de Python. Proveu els seus mètodes i feu-vos a la idea de com s'utilitza. Serà important per a tot el projecte.

El mòdul dataset conté la classe DataSet. Un objecte d'aquesta classe és un contenidor d'observacions que provenen d'un únic sensor. A més el mòdul també defineix la classe d'excepcions OutOfOrderException.

La classe DataSet compta amb el següents atributs:

name  $\left[$ str, Privat $\right]$  És el nom del dataset. Cada objecte té un nom que l'identifica.

**ds** [lst, Privat] És una llista de tuples  $(t, v)$  on t és un temps i v el valor d'un sensor en aquest temps. t és un objecte de tipus datetime, un tipus de la llibreria de Python que heu d'usar obligatòriament.

També implementarà els mètodes següents:

 $\bullet$   $\text{__init__(self, name='}')$ 

Inicialitza els objecte de la classe.

 $\bullet$   $len_{s}$ (self)

Retorna el nombre d'elements del dataset.

 $\bullet$  \_str\_(self)

Retorna una representació en forma de cadena de caràcters del dataset.

• add(self,  $t, v$ )

Afegeix una nova observació al dataset. Cal que aquesta observació sigui feta en un temps posterior a la darrera observació que contenia el dataset. En cas contrari, el llença l'excepció OutOfOrderException.

• time\_vector(self)

Retorna una llista amb els temps corresponents a totes les observacions del dataset ordenats de menor a major.

• value\_vector(self)

Retorna una llista amb els valors corresponents a totes les observacions del dataset ordenats per temps creixents.

• decimate(self, $k=10$ )

Calcula un nou DataSet on cada element resulta d'agrupar els elements originals de self agafats de k en k i representar-los per un nou element que té per valor la mitjana dels originals i per temps el m´es gran dels originals.

• moving average  $(self.k=50)$ 

Calcula un nou DataSet on cada element resulta de calcular la mitjana mòbil. És a dir substituïm cada element per la mitjana dels k elements anteriors.

• concat(self, ds2)

Afegeix a self el DataSet ds2. La primera observació de ds2 ha de ser posterior a la darrera de self. Altrament s'aixeca l'excepció OutOfOrderException.

• transform(self,  $a=1.0$ ,  $b=0.0$ )

Modifica self tot aplicant al valor v de cada observació la transformació lineal a∗v + b.

TASCA 4 Implementeu les classes OutOfOrderException i DataSet. A continuació definiu els doctests corresponents, assegureu-vos que són complets i funcionen correctament. Finalment documenteu el codi correctament i annexeu aquesta documentació a la documentació del projecte usant Sphinx.

# <span id="page-5-0"></span>4 Mòdul datafetcher

TASCA PRÈVIA 5 Estudieu i familiaritzeu-vos amb el mòdul urllib2 de la llibreria de Python. Aquest m`odul l'usarem per a obtenir els fitxers del servidor de dades. Usant aquest mòdul la feina es molt senzilla i no és massa diferent al treball amb fitxers de text corrents. En particular és especialment interessant pel projecte el mètode urlopen.

TASCA PRÈVIA 6 Estudieu i familiaritzeu-vos amb el mòdul csv de la llibreria de Python. Aquest mòdul s'usa per facilitar la lectura de fitxers en format CSV. S'usarà en aquesta pr`actica per a descodificar amb facilitat les dades que es llegeixen del servidor.

TASCA PRÈVIA 7 Dissenyeu un petit script que permeti la lectura de dades remota, utilitzant les llibreries de python urllib2 i csv.

Aquest mòdul implementa la classe DataSetFetcher i també l'excepció UnknownDataSetException. Els objectes de la classe DataSetFetcher són utilitats que saben importar dades d'un sensor corresponents a un dia o un rang de dies des d'un servidor de dades.

Els objectes d'aquesta classe tenen un únic atribut que és l'URL del servidor d'on s'han d'obtenir les dades. Pel que fa als mètodes són els següents:

 $\bullet$   $\text{__init__(self, url='http://localhost:8000')}$ 

Inicialitza els objectes de la classe. Cal indicar el servidor d'on cal obtenir els fitxers de dades.

• fetch(self, dia, sensor=0)

El mètode retorna un DataSet de nom 'Sensor X', essent X el número de sensor, que conté les observacions del sensor sensor corresponents al dia dia. dia és un objecte de classe date. Si no es poden obtenir les dades aixeca l'excepció UnknownDataSetException.

• fetch\_interval(self, from\_day, to\_day, sensor=0)

El mètode retorna un DataSet de nom 'Sensor X', essent X el número de sensor, que conté les observacions del sensor sensor corresponents als dies que van de from day a to day incloent el primer i excloent el darrer. from day i to day són objectes de la classe date. Si no es poden obtenir les dades aixeca l'excepció UnknownDataSetException.

De cara a provar aquest mòdul és necessari tenir un servidor d'on obtenir les dades. Per fer proves és molt còmode tenir el servidor en el mateix computador on esteu desenvolupant. Això ´es molt senzill. Del mateix OCW iTIC us podeu descarregar un fitxer de dades que correspon a un dia concret. Deixeu aquest fitxer en el mateix directori on esteu desenvolupant el projecte (no cal que el pugeu al sistema de versions!!). Si des d'una terminal i prenent en aquest directori com a directori de treball executeu l'ordre

\$ python -m SimpleHTTPServer

tindreu un servidor funcionant que podeu usar tranquilament. La seva adreça és <http://localhost:8000>. Proveu a visitar-la des del navegador, per exemple.

Aquest mecanisme és molt pràctic per altres tasques com, per exemple, intercanviar-se fitxers. Cal anar, però, amb compte ja que fa accessibles a tot el món els continguts del directori en qüestió!.

TASCA 8 Implementeu les classes UnknownDataException i DataSetFetcher. A continuació proveules i assegureu-vos que el m`odul funciona correctament. Finalment documenteu el codi i annexeu aquesta documentació a la documentació del projecte usant Sphinx.

#### <span id="page-6-0"></span>5 Mòdul dsplot

TASCA PRÈVIA 9 Aquest mòdul fa un ús important de matplotlib, una llibreria de Python especialitzada en visualitzar grafiques. Es doncs molt important familiaritzar- ´ se abans amb aquestes eines. A tal efecte és important llegir i provar el tutorial que trobareu en la documentació de la llibreria matplotlib. Si treballeu en el vostre computador us caldrà prèviament instal.lar la llibreria executant l'ordre:

\$ sudo apt-get install python-matplotlib

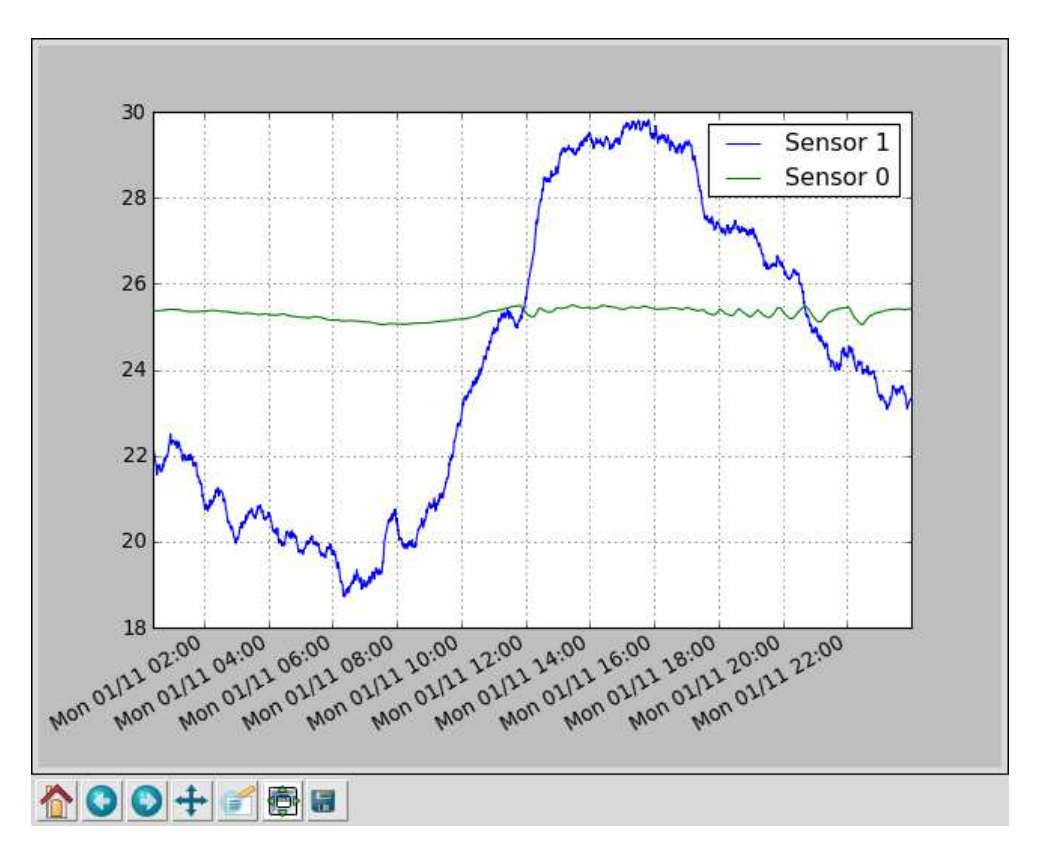

<span id="page-7-0"></span>Figure 3: Aspecte de les gràfiques que cal generar.

Aquest m`odul implementa la classe DataSetPlot. Un objecte d'aquesta classe representa un gràfic de un o més objectes DataSet. La implementació és molt senzilla si s'entén correctament com ha d'usar-se la llibreria matplotlib.

# TASCA PRÈVIA 10 Remeneu la llibreria matplotlib fins dominar la creació d'una gràfica a partir de dades.

Els mètodes de la classe DataSetPlot a implementar són els següents:

 $\bullet$   $\__init__(self)$ 

Inicialitza un objecte de la classe. En essència la inicialització s'encarrega de definir tota la gràfica excepció feta de les dades a visualitzar.

• plot(self,  $d$ )

Afegeix a la gràfica un conjunt de dades determinat per DataSet d. Si s'afegeix més d'un DataSet es representa cadascun d'un color diferent. L'etiqueta de la llegenda corresponent a aquest DataSet és el nom del mateix.

• show(self)

Mostra la gràfica per la pantalla. El mètode no retorna fins que l'usuari tanca la finestra de la gràfica.

Les gràfiques que cal generar han de tenir graella i llegenda. En l'eix de les abscisses hi ha el temps de les observacions i en les ordenades la temperatura en graus Cèlsius. Les Figures [3,](#page-7-0) [4,](#page-8-2) [5](#page-9-0)

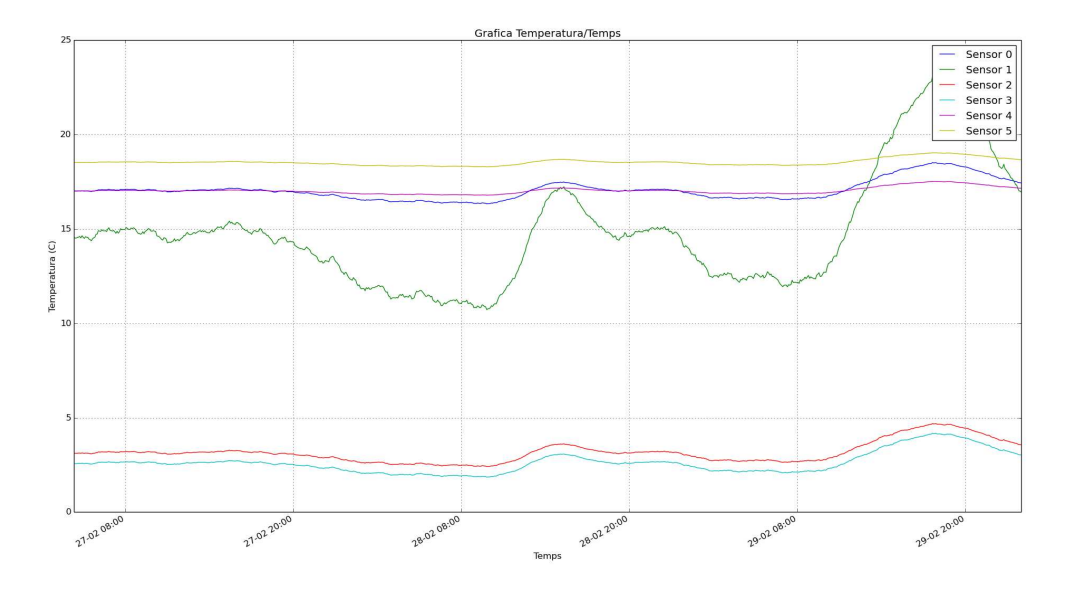

<span id="page-8-2"></span>Figure 4: Aspecte de les gràfiques que cal generar.

mostren exemples d'aquestes gràfiques. La Figura [6](#page-10-0) n'és un altre exemple més complex, que seria interessant que implementéssiu.

TASCA 11 Implementeu la classe DataSetPlot. A continuació proveu-la i assegureu-vos que el mòdul funciona correctament. Finalment documenteu el codi i annexeu aquesta documentació a la documentació del projecte usant Sphinx.

#### <span id="page-8-0"></span>6 Mòdul sensortransf

Aquest mòdul solament exporta una funció capaç d'aplicar la transformació escaient a un DataSet per tal d'obtenir els valors de les temperatures.

Tal i com s'explica a l'apartat [2.3,](#page-3-0) les dades que es llegeixen dels sensors no són pròpiament temperatures. Cal aplicar les transformacions lineals que all´ı s'expliquen, diferents per a cada sensor, per tal d'obtenir-ne les temperatures.

La funció normalize( $d,s=0$ ) aplica la transformació escaient per al sensor s sobre el DataSet d. Una vegada aplicada els valors de l'objecte són temperatures en graus Cèlsius.

TASCA 12 Implementeu la funció normalize. Emprant els doctests assegureu-vos que el mòdul funciona correctament. Finalment documenteu el codi i annexeu aquesta documentació a la documentació del projecte usant Sphinx.

#### <span id="page-8-1"></span>7 Mòdul explora

TASCA PRÈVIA 13 Comproveu com cal configurar un script Python per tal que sigui autoexecutable.

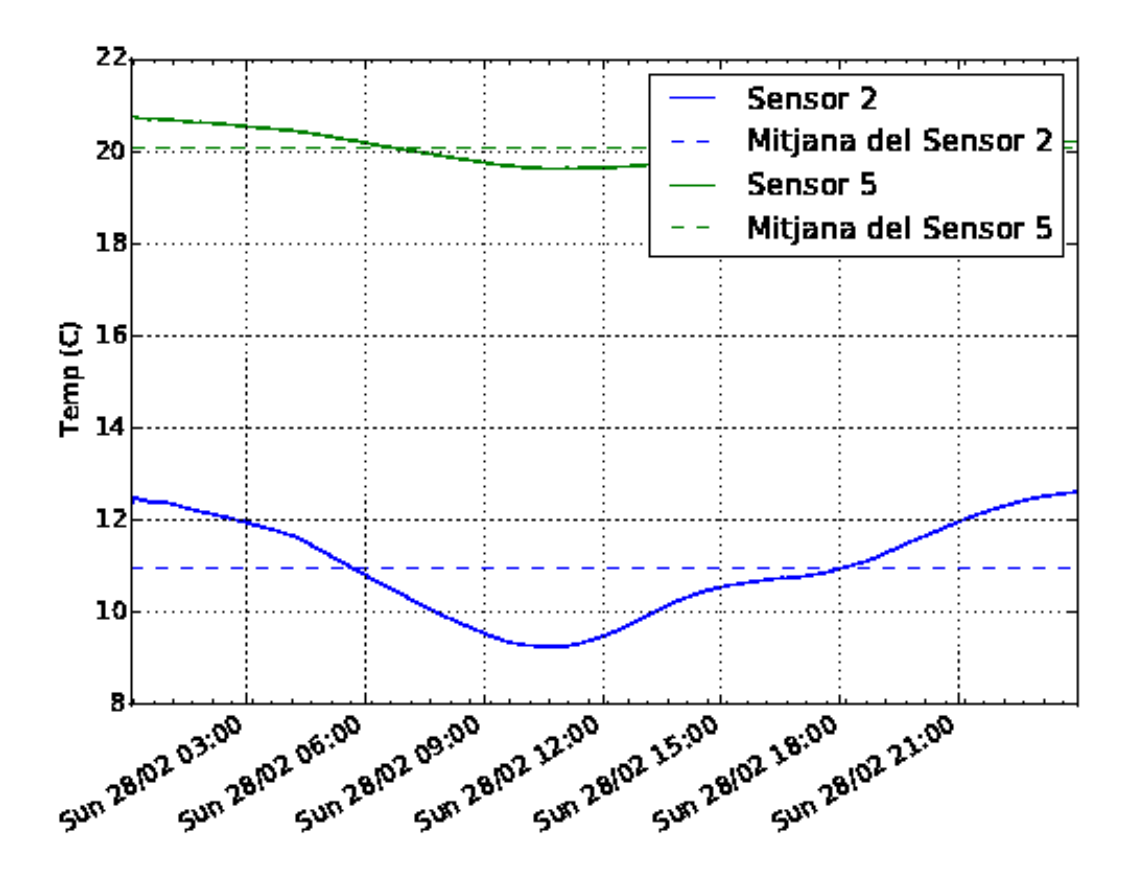

<span id="page-9-0"></span>Figure 5: Aspecte de les gràfiques que cal generar.

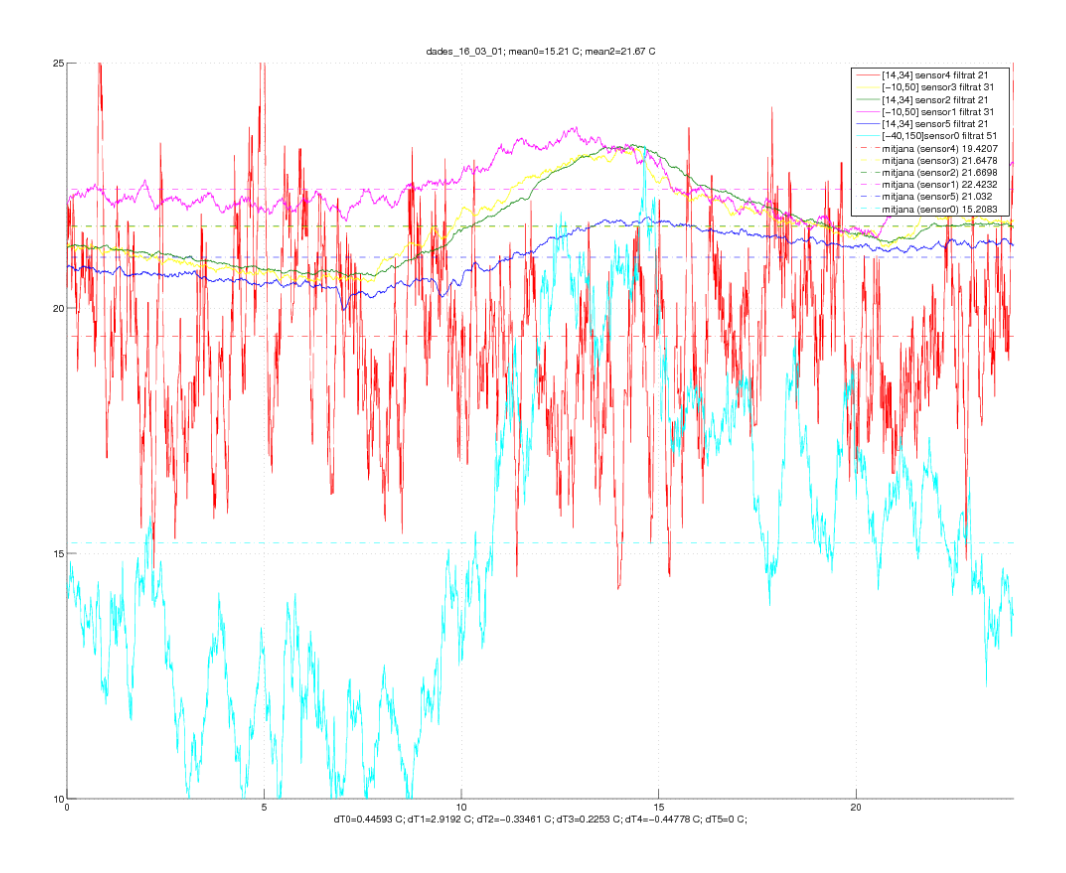

<span id="page-10-0"></span>Figure 6: Aspecte de les gràfiques que cal generar.

Aquest mòdul és el programa principal. L'usuari l'ha de poder usar com una ordre més del sistema a través del terminal. En l'ús més senzill s'ha de poder dir:

\$ explora -v http://localhost:8000 -s 0 -d 12/2/2016

i ha de mostrar-nos la gràfica corresponent a les dades del sensor  $\theta$  pel dia  $1/8/2011$  i extretes del servidor <http://localhost:8000>.

Si l'ordre és:

\$ explora -v http://localhost:8000 -s 0,2,3 -d 12/2/2016

hauria de mostrar les dades dels sensors  $0, 2$  i  $3$  en el mateix gràfic. Per últim, si l'ordre fos:

\$ explora -v http://localhost:8000 -s 0,2 -d 12/2/2016 -f 15/2/2016

Hauria de mostrar les dades dels sensors 0 i 2 que van del dia 12/2/2016 fins al 15/2/2016 ambdós inclosos.

En cas que les dades no estiguin disponibles, l'ordre ha d'escriure un missatge d'error amable i acabar la seva execució.

De cara a mostrar les dades cal seguir el següent procés:

- 1. Obteniu-les del servidor corresponent.
- 2. Transformeu les dades del sensor a temperatura.
- 3. Apliqueu una reducció de la mida mitjançant una decimació que elimina 9 de cada 10 elements.
- 4. Posteriorment, calculeu una mitjana m`ovil amb una finestra de 50 elements i visualitzeu aquest resultat.

TASCA 14 Implementeu el mòdul explora. A continuació proveu-lo i assegureu-vos que el mòdul funciona correctament. Finalment documenteu el codi i annexeu aquesta documentació a la documentació del projecte usant Sphinx. Diferencieu correctament la documentació d'usuari de la documentació tècnica.

TASCA 15 Adjunteu la gràfica en format .png, .eps o .pdf que heu generat, i afegiu una funcionalitat addicional.

# <span id="page-11-0"></span>8 Bibliografia

[1] John Hunter i Matplotlib contributors. Matplotlib. English. 2016. <http://matplotlib.org/> (visitat el 15 d'abril de 2016).

[2] Wikipedia contributors. Comma-Separated Values. English. Wikipedia, The Free Encyclopedia. 2016. url: [https://en.wikipedia.org/wiki/Comma-separated\\_values](https://en.wikipedia.org/wiki/Comma-separated_values) (visitat el 15 d'abril de 2016).

[3] Wikipedia contributors. Matplotlib. English. Wikipedia, The Free Encyclopedia. 2016. <https://en.wikipedia.org/wiki/Matplotlib> (visitat el 15 d'abril de 2016).